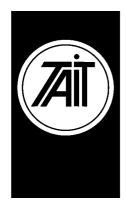

### **Technical Note TN-660**

# PC / Laptop Configuration Requirements for Operating Tait DOS PGM software

20<sup>th</sup> February 2001

**Applicability** 

This Technical Note applies to DOS based programming software produced by Tait Electronics.

### 1. Information.

Tait DOS based programming software is unable to initialise COM ports on personal computers that support the ACPI specification (Advanced Configuration and Power Implementation), operating Microsoft<sup>TM</sup> Windows Millennium Edition or Microsoft<sup>TM</sup> Windows 98 second edition. This can occur because the virtual communication device (Vcd.vxd) incorrectly initialises the default state of the COM port for MS-DOS virtual machines (VMs) when you start your computer because the COM ports have already been detected and powered off.

TN-660

Telephone: +64-3-358-3399

Facsimile: +64–3–358–3903

### 2. Resolution Path.

The work around.

#### Disable the Power Management of the COM ports.

- ➤ Go to the START button and select the 'Run' option
- > Type in the word **Regedit**
- ➤ Use registry editor (regedit.exe), locate the following directory:

\HKEY\_LOCAL\_MACHINE

\SYSTEM

\CURRENTCONTROLSET

\SERVICES

 $\VXD$ 

\VCOMM

- > Select 'Enable Power Management'
- ➤ Make a right click on 'Enable Power Management' or select the 'Edit' menu and click **modify**
- > Change 01 to 00 and then click OK.
- Now quit the registry editor.

**CSO's:** Please inform staff, dealers and customers of this solution.

## 3. Issuing authority

Name and position

**Barry Crates** 

Of issuing officer Customer Support Engineer